# SVEUČILIŠTE U ZAGREBU PRIRODOSLOVNO-MATEMATIČKI FAKULTET FIZIČKI ODSJEK

SMJER: Profesor fizike i informatike

**Krešimir Juri**ć

Diplomski rad

# VIRTUALNO KORIŠTENJE RAČUNALNIH RESURSA

Voditelj diplomskog rada: Doc. Dr. sci. Darko Androić

Ocjena diplomskog rada:

- Povjerenstvo: 1. Doc. Dr. sci. Darko Androić
	- 2. Dr.sc. Gorjana Jerbić-Zorc
	- 3. Prof.dr.sc. Ivo Batistić

Datum polaganja:

**Zagreb, 2010.**

## Sadržaj

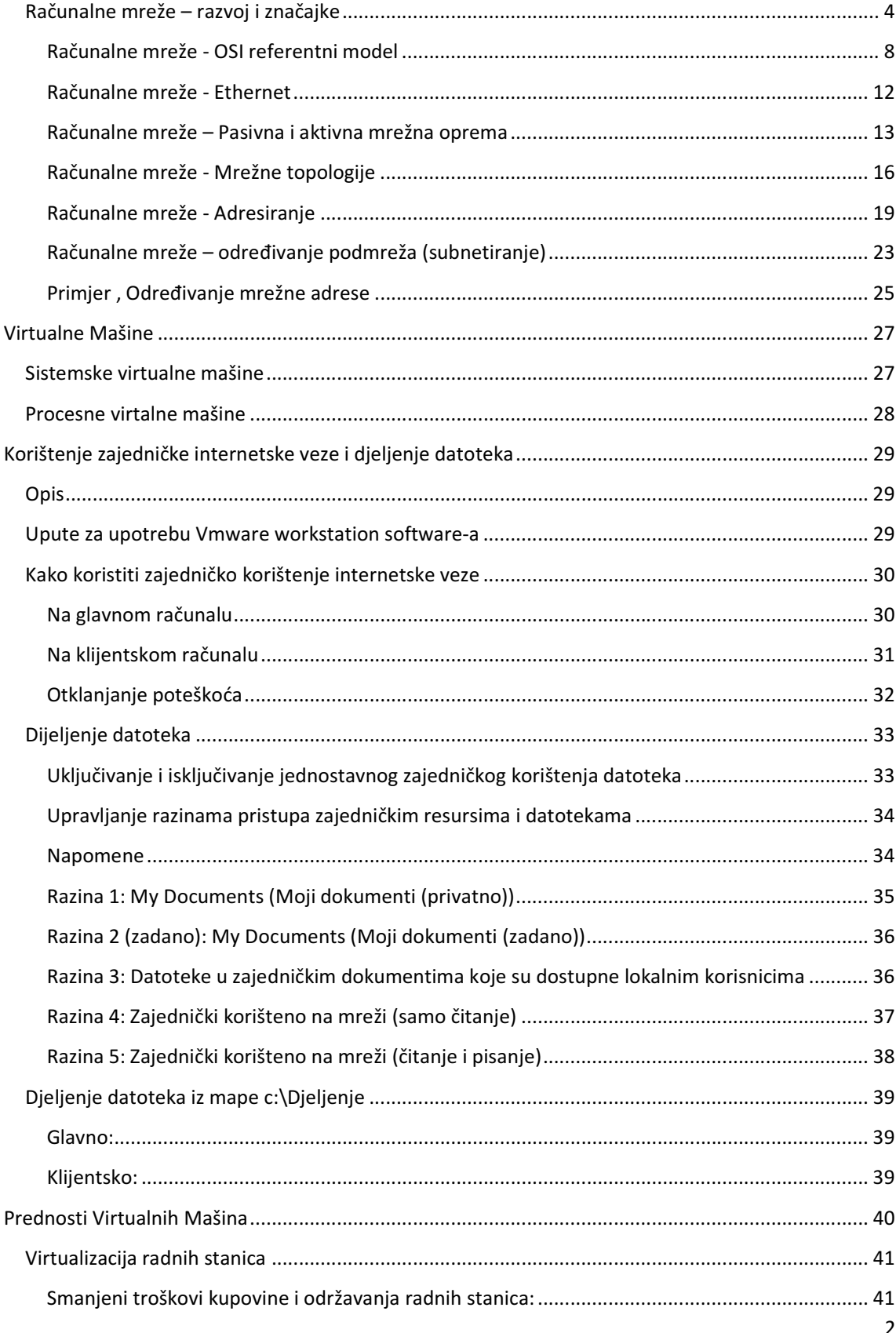

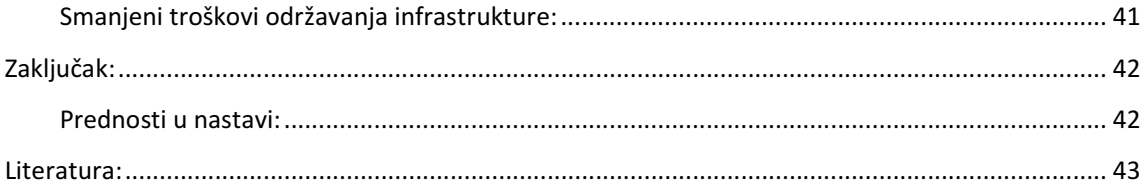

## Računalne mreže – razvoj i značajke

Računalna mreža nastaje povezivanjem dva i više računala. Svrha povezivanja računala je dijeljenje podataka i uređaja kojima se može pristupiti putem mreže ili stvaranje distribuirane obrade podataka.

Razvojem i širokom primjenom osobnih računala, javila se mogućnost kreiranja velike količine programa i multimedijalnog sadržaja (teksta, grafike, zvučnog i video sadržaja) koje je bilo poželjno dijeliti sa drugim korisnicima računala. U vrijeme prije izgradnje računalnih mreža taj sadržaj se razmjenjivao putem prijenosnih medija za pohranu podataka (magnetske trake, diskete, CD ROM,…). Obzirom na ograničenja medija za pohranu podataka, na taj način se mogla prenijeti manja količina podatka i na manje udaljenosti. Za veće udaljenosti, bilo je potrebno medij dostaviti na odgovarajući način (pošta, kurirska služba, itd…) za što je obično trebalo i puno vremena.

Povezivanjem računala u mrežu, putem medija kojim su računala povezana (bakreni vodič, optičko vlakno, bežični prijenos), u kraćem vremenskom periodu moguće je prenijeti veću količinu podataka.

U samom početku razvoja računalnih mreža ta brzina prijenosa podataka je bila podosta ograničena (u odnosu na današnje brzine). Poruke i podaci su se mogle prenositi u tekstualnom obliku brzinom od nekoliko znakova u sekundi. Bandwidth predstavlja količinu podataka koja može proći kroz neki medij za prijenos podataka u jedinici vremena i mjeri se u bitovima u sekundi (bits per second – bps). On često predstavlja samo teorijsku vrijednost. Propusnost (throughput) predstavlja realnu vrijednost količine prenesenih podataka u jedinici vremena i često je manja od bandwidtha.

Daljnjim razvojem mreža povećana je propusnost i ostvaren je prijenos veće količine podataka i multimedijalnog sadržaja. Najprije na manje udaljenosti unutar lokalnih mreža (LAN – Local Area Network), a potom i na veće udaljenosti (WAN – Wide Area Network).

Prema veličini mreže možemo podijeliti na:

- Personal Area Network (PAN): mreža za povezivanje uređaja (telefon, dlanovnik,…) na računalo koji obično služe jednom korisniku. Prostire se najviše unutar nekoliko metara.
- Local Area Network (LAN): računalna mreža u kojoj su računala smještena na manjim udaljenostima (unutar doma, ureda, ili blisko smještenih zgrada). Značajka lokalnih mreža je da su one najčešće u cijelosti u vlasništvu i pod upravljanjem onih koji ih koriste (osobno, vlasništvo tvrtke ili institucije), tako da je prijenos podataka putem njih za korisnike besplatan. Značajno je i da su moguće jako velike brzine prijenosa podataka (Gbps - Giga bit per second).
- Metropolitan Area Networks (MAN): mreža u kojoj su računala smještena na nešto većim udaljenostima od onih u lokalnim mrežama. Najčešće pokriva područje jednog dijela ili cijelog grada. Mogu biti u vlasništvu neke organizacije ili više njih. Brzine prijenosa su obično manje nego u lokalnim mrežama.
- *Wide Area Network* (WAN): mreža koja se proteže preko granica grada, regije ili države. Za povezivanje se koriste usmjerivači (routeri) i javne komunikacijske veze. Značajka WAN mreža je da nisu u vlasništvu osoba ili organizacija koje ih koriste i prijenos podataka preko njih je ograničen prema brzini, količini i cijeni. Potrebno je platiti za korištenje komunikacijskih veza. U odnosu na lokalne mreže brzine su dosta ograničene.

Prema sklopovskoj tehnologiji koju koriste, mreže možemo podijeliti na:

- optičke mreže: koriste optičko vlakno za prijenos podataka. Brzine prijenosa i udaljenosti su jako velike, mala je mogućnost pogrešaka u prijenosu i mali je utjecaj vanjskih smetnji. Optičko vlakno je skuplji i složeniji medij za instalaciju od ostalih.
- **Ethernet**: predstavlja skup tehnologija za prijenos podataka pakiranjem podataka u okvire. Ethernet definira brojne standarde za ožičenje i signalizaciju, te zajednički format adresiranja. Za povezivanje se koristi vodovima (bakrene vodiči, optika). Brzine prijenosa su velike, a udaljenosti su ograničene. Mediji (bakrene vodiči) su široko dostupni i jeftini, a postupak instalacije nije složen. Bakreni medij je podložan utjecaju vanjskih elektromagnetskih smetnji.
- Bežične (wireless) mreže: nastaju povezivanjem računala bez uporabe fizičkih veza. Prijenos podataka se odvija putem IC zraka ili radiovalova. Korisnicima je omogućena pokretljivost

unutar dometa pristupne točke (access point). Razvojem tehnologije postaju sve dostupnije i popularnije zbog jednostavnosti instalacije, pokretljivosti korisnika i velikoj zastupljenosti bežičnih mrežnih kartica u novim prijenosnim računalima. Brzine prijenosa su relativno ograničene kao i udaljenosti. Prijenos je podložan radio-frekvencijskim smetnjama, a nepridržavanjem sigurnosnih standarda ugrožena je sigurnost podataka.

Power line communication (PLC): predstavlja mogućnost prijenosa podataka putem naponskih vodova. Prednost takvog sustava je u velikoj rasprostranjenosti strujnih vodova. Ova tehnologija još nije u širokoj primjeni.

Računalne mreže mogu biti podijeljene prema i prema funkcionalnim povezanostima između pojedinih elemenata mreže:

- Active networking: predstavlja komunikacijski model koji omogućuje paketima koji prolaze kroz telekomunikacijsku mrežu dinamičku promjenu rada te mreže
- Klijent server: računalna arhitektura u kojoj su razdvojene uloge klijenta i poslužitelja (server). Uloga klijenta je da uputi zahtjev za određenom uslugom (podacima), a uloga poslužitelja je da tražene podatke dostavi (posluži). Svaki klijent i svaki server u toj arhitekturi predstavlja jednog člana ili čvor (node) te mreže. Primjeri su: sustav razmjene elektroničke pošte, sustav pristupa Internet stranicama, sustav prijenosa datoteka, …
- Peer-to-peer: računalna arhitektura u kojoj su svi članovi mreže ravnopravni. Ne postoji podjela na klijente i poslužitelje. Svi članovi su istovremeno klijenti i poslužitelji.

Mrežna topologija predstavlja skicu rasporeda ili povezanosti članova neke mreže. Može biti fizička ili logička. Fizička topologija predstavlja nacrt fizičkog rasporeda čvorova u mreži, dok logička topologija predstavlja nacrt logičkog toka podataka između čvorova te mreže. Fizička topologija ne mora ujedno biti i logička topologija.

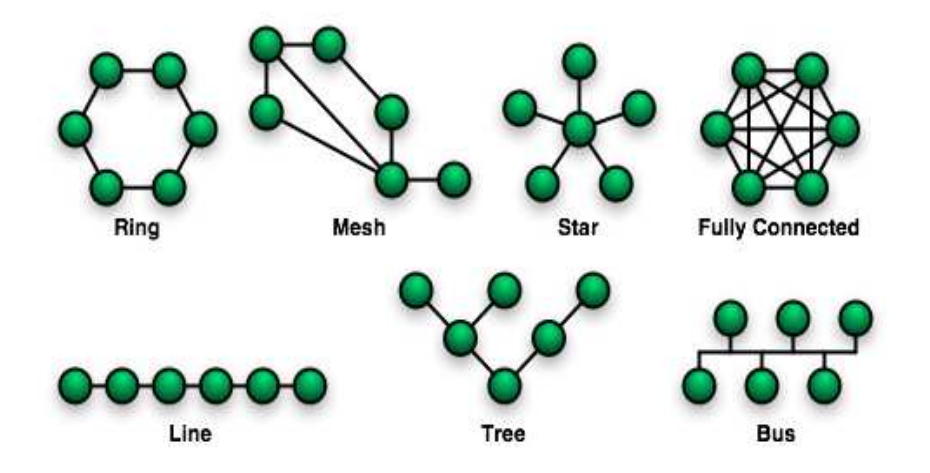

Prema fizičkoj mrežnoj topologije mreže možemo svrstati na:

- bus: svi članovi mreže su spojeni na jedinstveni, zajednički vod (sabirnicu)
- star: svi članovi mreže su spojeni različitim vodovima na središnji čvor koji djeluje poveznica za ostale čvorove
- ring: svaki član mreže je povezan sa točno 2 druga člana i zajedno formiraju kružni tok za signal
- mesh: može biti sa potpuno ili djelomično povezanim članovima. Kod potpune povezanosti (full mesh) svaki član unutar mreže je povezan sa svakim drugim članom tvoreći potpuno povezanu mrežu. Svrha je osigurati neprekidnu povezanost gdje je tok podataka od velike važnosti (nuklearne centrale, istraživački centri,…). Kod djelomične povezanosti određeni član je povezan sa više drugih.
- tree: hijerarhijska mreža u kojoj postoji centralni čvor (root) koji je povezan sa niže pozicioniranim čvorovima drugog nivoa, a oni dalje mogu biti povezani sa još niže pozicioniranim čvorovima trećeg nivoa, itd…

Mrežni komunikacijski protokol predstavlja skup određenih pravila (za prikaz podataka, signalizaciju, autorizaciju i otkrivanje pogrešaka) koja su potrebna da bi se podaci mogli prenijeti preko komunikacijskog kanala. Pojednostavljeno, pojedini protokol je ''jezik'' kojim se članovi u mreži

dogovaraju oko prijenosa podataka. Da bi se podaci uspješno prenijeli članovi moraju pronaći zajednički "jezik". Mreže možemo podijeliti i prema komunikacijskom protokolu (TCP/IP, Ethernet, IPX, FDDI, Token Ring, X25, Frame relay, ATM,…).

## Računalne mreže - OSI referentni model

OSI referentni model (Open Systems Interconnection Basic Reference Model) je apstraktni, slojeviti model koji služi kao preporuka stručnjacima za razvoj računalnih mreža i protokola. OSI model je podjeljen u sedam slojeva, gdje svaki sloj opisuje skup povezanih funkcija koje omogućuju jedan dio računalne komunikacije. Svih sedam slojeva zajedno, prikazuju tok podataka od izvora prema odredištu.

OSI referentni model pruža važne smjernice u razvoju mrežnih protokola. Mrežni komunikacijski protokol predstavlja skup određenih pravila (za prikaz podataka, signalizaciju, autorizaciju i otkrivanje pogrešaka) koja su potrebna da bi se podaci mogli prenijeti preko komunikacijskog kanala.

Sedam slojeva OSI referentnog modela:

- **Application**
- **Presentation**
- **Session**
- Transport
- Network
- Data Link
- Physical layer

Slojevi unutar jednog modela komuniciraju samo sa prvim slojem poviše i prvim slojem ispod sebe. Gornji protokol ovisi o funkcionalnosti koji pruža protokol ispod njega. Ukoliko komunikaciju prikažemo sa dva OSI modela, možemo vidjeti da se slojevi jednog modela povezuju samo sa slojevima istog nivoa drugog modela. Npr., transportni sloj jednog modela šalje podatke transportnom sloju drugog modela. To se naziva peer-to-peer komunikacija. Svaki od modela u osnovi predstavlja jedan komunikacijski uređaj.

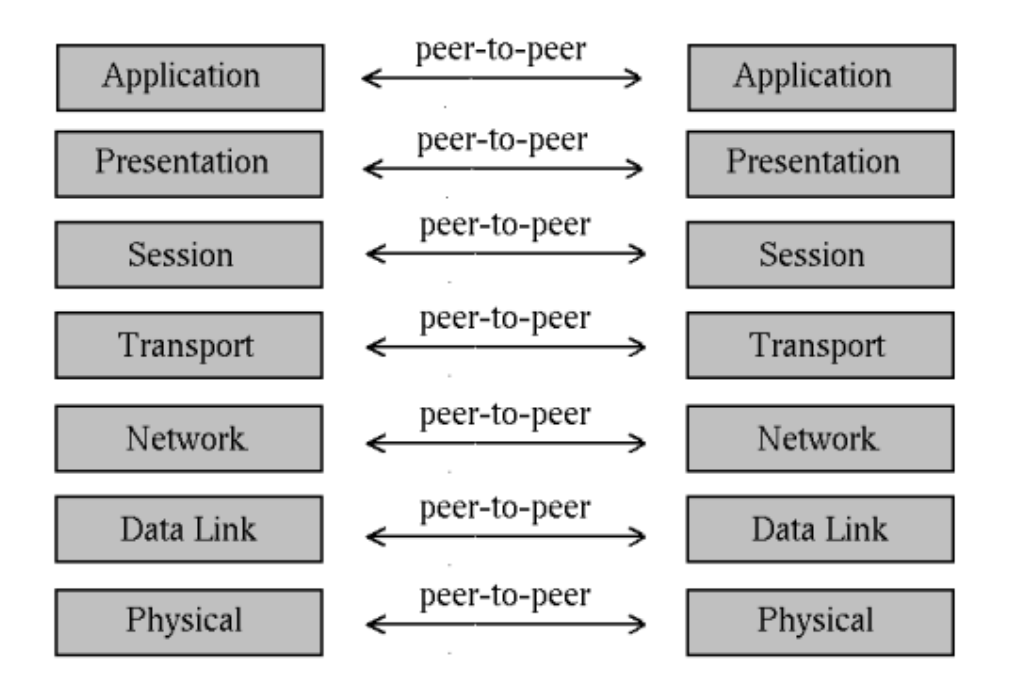

OSI model je razvijen kao preporuka koja olakšava razvoj protokola i komunikacije. Podjelom na slojeve omogućeno je da se, pridržavanjem smjernica, ubrza razvoj protokola za pojedini sloj, ne oviseći u velikoj mjeri o brzini razvoja protokola na drugim slojevima. Dodatno, cijeli zadatak je segmentiran, pa je više timova (tvrtki, organizacija) moglo raditi na rješavanju pojedinog problema. Na svakom od slojeva može djelovati više različitih protokola.

Osim OSI modela postoje i drugi slični modeli koji služe kao orjentir u razvoju mrežnih komunikacija. Veliki broj protokola je izgrađen prema TCP/IP modelu.

TCP/IP model ima manji broj slojeva, samo 4:

- Application
- Network
- Internet
- **Network Access**

Ova 4 sloja obuhvaćaju sve funkcionalnosti OSI modela. Application sloj TCP/IP modela u sebi uključuje slične funkcije gornja 3 sloja OSI modela (Application, Presentation, Session). Network Access sloj TCP/IP modela u sebi uključuje slične funkcije donja 2 sloja OSI modela (Data Link, Physical).

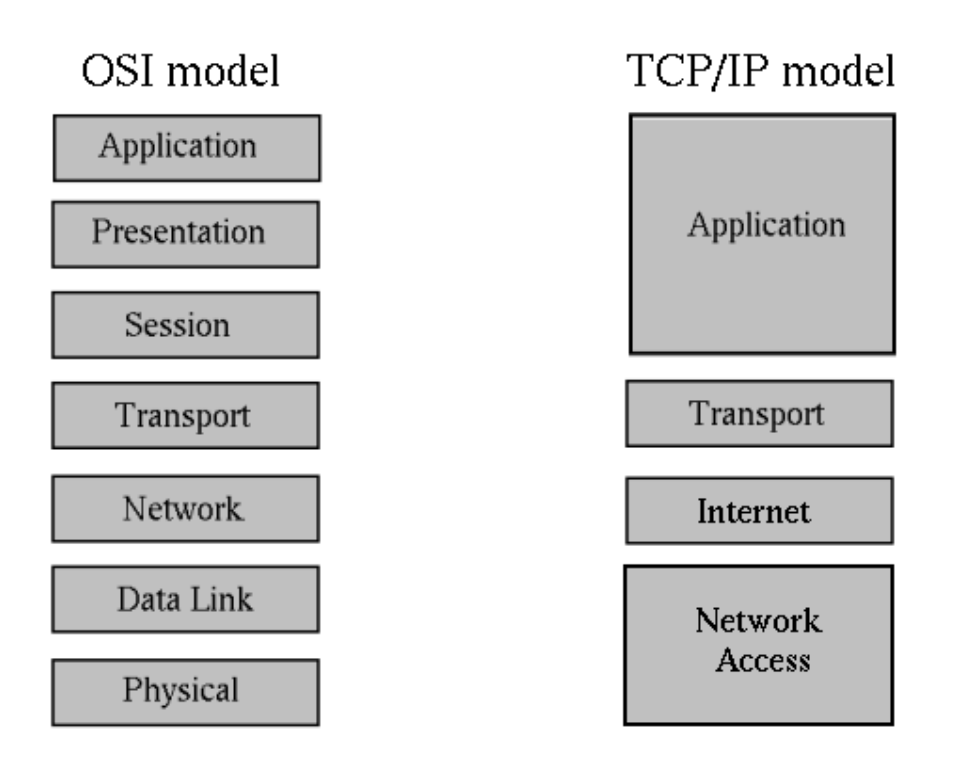

Oba modela koriste slojeve za prikaz komunikacije i ti slojevi imaju slične uloge. Oba sloja koriste packet-switched tehnologiju.

Packet-switched tehnologija opisuje slanje podataka u malim zapakiranim jedinicama podataka zvanim paket. Paketi se usmjeravaju po mreži koristeći odredišnu adresu koja je sadržana u paketu. Put kojim paket dolazi od izvora do odredišta nije bitan. Bitno je da svi paketi stignu na odredište. Djeljenje podataka za slanje u pakete omogućuje se da se iste komunikacijske veze (linije) dijele između većeg broja korisnika mreže. Taj se oblik komunikacije još naziva i connectionless. Većina komunikacija na internetu koristi ovaj oblik slanja podataka.

Svaki od slojeva unutar OSI modela ima neki oblik pakiranja podataka. Protokol Data Unit (PDU) je naziv za pojedini oblik pakiranja podataka za odgovarajući sloj:

- Na gornja 3 sloja OSI modela (Application, Presentation, Session) podaci nisu zapakirani.
- Na 4. sloju (*Transport*) podaci se dijele u segmente. Segment je PDU za 4. sloj.
- Na 3. sloju (Network) segmenti se pakiraju u pakete. Paket je PDU za 3. sloj.
- Na 2. sloji (Data Link) paketi se pakiraju u okvire. Okvir je PDU za 2. sloj.

• Na 1. sloju (Physical) okviri se rastavljaju u bitove koji se prenose mrežom.

Postupak pakiranja podataka, od 7. sloja prema 1. sloju, u oblik pogodan za prijenos komunikacijskim vezama se naziva enkapsulacija. Odvija se na uređaju koji šalje podatke (izvor).

Obrnuti postupak, od 1. sloja prema 7. sloju, kojim se iz bitova izgrađuje okvir, iz okvira uzima paket, iz paketa segment,... se naziva deenkapsulacija i odvija se na uređaju koji prima podatke (odredište).

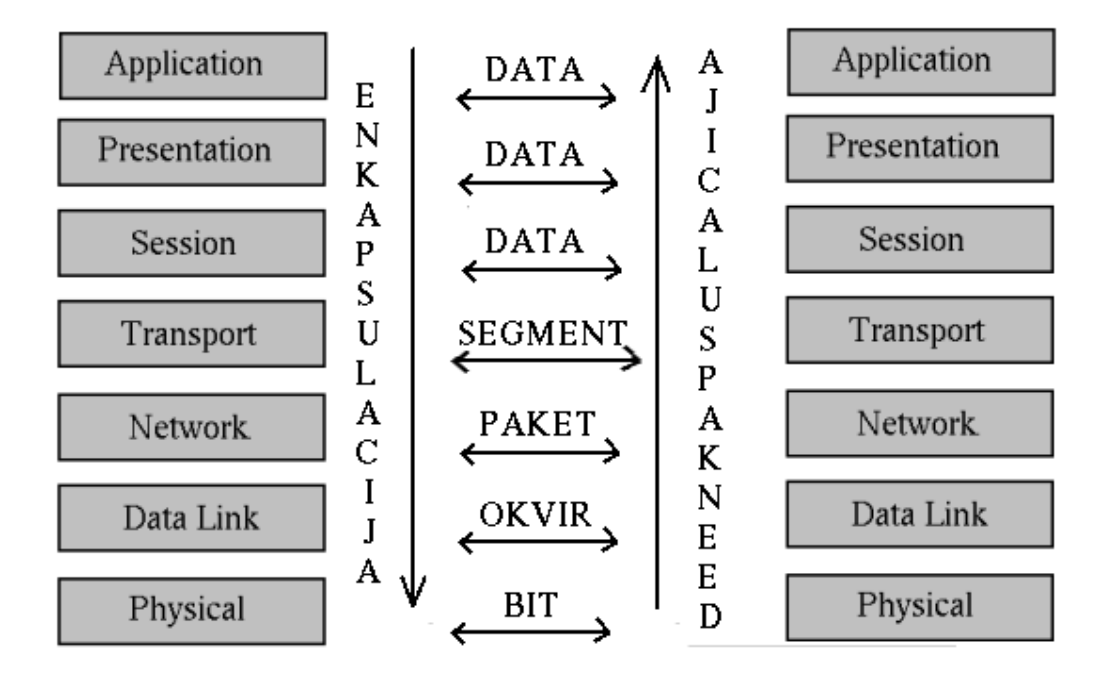

Uloge slojeva OSI referentnog modela:

- Aplikacijski sloj (Application): pruža mrežne usluge aplikacijama (programima) i upućuje zahtjev za uslugama prezentacijskog sloja. Ovaj sloj pruža usuge aplikacijama, a ne krajnjem korisniku. Npr., ovaj sloj definira FTP (File Transfer Protocol), ali krajnji korisnik mora pozvati i izvršiti aplikaciju da bi se izveo prijenos podataka. OSI model ne opisuje sučelja prema korisniku.
- Prezentacijski sloj (Presentation): omogućuje da su podaci čitljivi na odredištu, brine se o formatu i strukturi podataka i pregovara o sintaksi prijenosa za aplikacijski sloj
- Sesijski sloj (Session): uspostavlja, upravlja i prekida veze između aplikacija.
- Transportni sloj (Transport): zadužen za pouzdan prijenos podataka između uređaja. Otkriva i ispravlja greške u prijenosu (traži ponovno slanje). Uspostavlja, održava i prekida virtualne krugove (virtual circuit). Primjer virtualnog kruga je telefonski poziv. Korisnik bira broj, uspostavlja vezu i priča sa sugovornikom. Za cijelo vrijeme trajanja poziva između njih postoji virtualni komunikacijski krug. Nakon završetka razgovora jedan od sugovornika prekida vezu (virtualni krug). Jedan od važnijih protokola na ovom sloju je TCP (Transmission Control Protocol).
- Mrežni sloj (Network): pruža usluge povezanosti i odabira najbolje putanje za paket podataka. Podaci do odredišta mogu putovati različitim putanjama. Koristi logičko adresiranje (IP adresa). Način dostave podataka je tzv. best effort delivery. To znači da ne vodi računa o pouzdanoj dostavi podataka. Ta zadaća je ostavljena protokolima gornjih slojeva (TCP). Najčešće korišteni protokol je IP (Internet Protokol).
- Data Link sloj: omogućuje pouzdan prijenos podataka preko medija. Otkriva pogreške u prijenosu preko 1. sloja. Brine se o pristupu mediju za prijenos podataka. Zadužen je za povezanost i odabir putanje između uređaja. Prvotno namjenjen za point-to-point veze (direktno spojene).
- Fizički sloj (Physical): brine se o fizičkim komponentama mreže: medijima za prijenos (bakar, optika, radio valovi), konektorima, razinama napona i signala, brzinama prijenosa podataka, itd.

### Računalne mreže - Ethernet

Ethernet predstavlja skup mrežnih računalnih tehnologija primjenjenih unutar lokalnih mreža (LAN – Local Area Network). Na fizičkom sloju Ethernet definira raspored ožičenja, te vrste i razine signala za prijenos podataka. Na drugom sloju Ethernet definira način pristupa mediju za prijenos podataka (MAC – Media Access Control) i definira zajednički adresni format. Ethernet je standardiziran kroz IEEE 802.3 standard.

Ethernet je razvijen sredinom 70-tih unutar tvrtke Xerox. U početku je imao brzinu prijenosa od 3Mbps i koristio je 8-bitno adresiranje. Današnji standardi propisuju brzine od 1Gbps i 48 bitno adresiranje (MAC adresa). U početku je kao standardni medij za prijenos podataka korišten koaksijalni kabel, dok se danas standardno koristi neki od oblika UTP (unshielded twisted pair) kabela. Pored navedenih, kao mediji u ethernetu se još koriste optička vlakna.

• Ethernet mediji – UTP

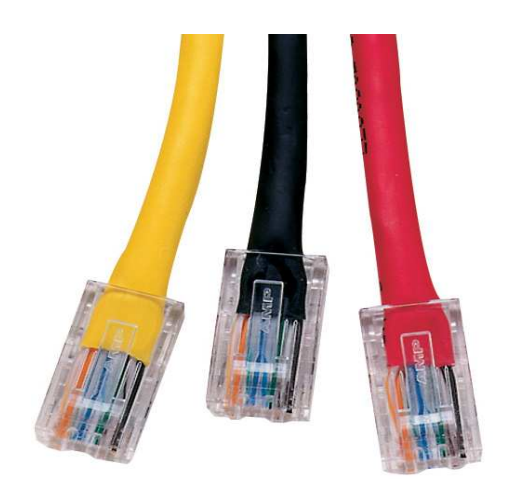

• Ethernet mediji – optičko vlakno

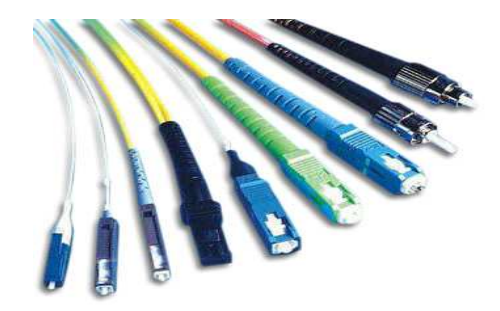

#### Računalne mreže – Pasivna i aktivna mrežna oprema

U današnje vrijeme, ukupna količina kreiranog sadržaja koju je potrebno razmjeniti koristeći računalne mreže (lokalne i internet) je gotovo nemjerljiva. Sustav koji omogućava razmjenu podataka je u neprestanom razvoju već nekoliko desetljeća i sastoji se od različitih vrsta opreme. Jedna od glavnih vidova podjele te opreme je podjela na pasivnu i aktivnu mrežnu opremu.

Ova podjela može biti zasnovana na dva kriterija:

- prema kriteriju uporabe električne energije za samo funkcioniranje te opreme (pasivna oprema ne treba struju za rad, aktivna treba)
- prema mogućnosti logičkog odlučivanja (za potrebe usmjeravanja mrežnog prometa).

Jedna od definicija navodi da aktivnu opremu sačinjavaju svi elektronički uređaji koji prihvaćaju i distribuiraju promet unutar računalnih mreža (imaju memoriju i procesor), dok pasivnu opremu sačinjava žični sustav (bakar i optika) koji služi za povezivanje aktivne opreme.

Pasivna oprema se sastoji od kablova, konektora, razvodnog panela (patch panel, switching panel, punch-down panel), komunikacijskih ormara i sustava za napajanje električnom energijom (vodovi, sklopke i naponske letve, sustav za hlađenje). Hub se može smatrati pasivnom opremom sa gledišta da nema nikakvu logičku funkciju usmjeravanja prometa. On samo pojačava primljeni signal i prosljeđuje ga dalje na sve svoje portove.

Kablovi služe za prijenos signala između računala i komunikacijske opreme. Za različite tipove signala se koriste različiti kablovi: bakar za prijenos napona i optički kabel za prijenos svijetlosnog signala.

Primjeri kabela:

- koaksijalni kabel: sastoji se od izoliranog (C), središnjeg bakrenog vodiča (D) oko kojeg je upletena bakrena ovojnica (B). Sve zajedno je izolirano vanjskom plastičnom izolacijom (A).
- uvrnuta parica (Twisted Pair): može biti bez zaštite od vanjskih smetnji (UTP Unshielded Twisted Pair) ili sa zaštitom od vanjskih smetnji (STP - Shielded Twisted Pair). Sastoji se od 8 žica isprepletenih u parove (parice). Ta 4 para žica su omotana vanjskom ovojnicom, a mogu biti omotani u zaštitu protiv smetnji (STP).
- optičko vlakno: može biti singlemode (svjetlost ulazi u vodič pod samo jednim kutem) i multimode (svjetlost može ući u vodič pod više kuteva u određenom rasponu). Sastoji se od jezgre (core) koja vodi svijetlo i skupa ovojnica koji služe za zaštitu te jezgre.

Ostala pasivna oprema:

- patch panel: služi za koncentriranje dolaznih kablova iz utičnica razmještenih po prostorijama koje pokriva lokalna mreža. Iz patch panela se tzv. patch kablovima povezuju računala spojena na dolazne kablove sa aktivnom opremom (obično switch).
- komunikacijski ormar: služi za smještaj pasivne i aktivne mrežne opreme (kablovi, patch paneli, switchevi, routeri, serveri,...).
- naponska letva: služi kao izvor napajanja za aktivnu opremu. Postavljaju se u komunikacijski ormar vodoravno ili okomito.
- hub: služi za pojačavanje primljenog signala (napona) kojeg šalje na sve svoje portove. Nema mogućnosti usmjeravanja prometa. O osnovi je to repeater (pojačivač signala) sa više portova (multiport repeater).

Aktivnu komunikacijsku opremu sačinjavaju uređaju koji koriste izvor električne energije i koji omogućuju aktivno upravljanje mrežnim prometom. Zajednička im je značajka da imaju procesor i memoriju. Na osnovu svojih značajki, namjene, operativnog sustava i ugrađenih programa donose odluku o putanji mrežnog prometa kojeg generiraju ili koji kroz njih prolazi.

Aktivna oprema se sastoji od računala i servera koji stvaraju promet, te preklopnika (switch) i usmjerivača (router) koji usmjeravaju promet od izvora do odredišta.

Switch služi za povezivanje dvaju računala unutar iste mreže (LANa) ili za povezivanje računala i routera za promet koji je namjenjen drugim mrežama. Switch povezuje parove koji komuniciraju na osnovu njihove fizičke adrese (MAC – Media Access Control adresa). Switch omogućuje komunikaciju više parova istovremeno. Primljeni promet na jednom portu prebacuje samo na jedan odgovarajući izlazni port (prema odredišnoj MAC adresi). Postoje različiti tipovi switcheva koji mogu imati i dodatne funkcionalnosti (usmjeravanje prometa po logičkim IP adresama)

Routeri služe za usmjeravanje prometa prema logičkim adresama (IP adrese). Iz zaglavlja primljenog paketa pročitaju odredišnu IP adresu i usporede je sa zapisom unutar svojih routing tabela. Ako pronađu odgovarajući zapis, takav paket prosljeđuju prema izlaznom portu na kojemu se nalazi dostupna odredišna mreža. U suprotnom se taj paket odbacuje. Routeri mogu imati više različitih vrsta portova. Najčešće su to ethernet portovi namjenjeni za komunikaciju sa lokalnim mrežama (LAN) i serijski portovi za komunikaciju sa udaljenim mrežama (WAN, Internet). Routeri međusobno razmjenjuju informacije o dostupnim mrežama.

Ako izuzmemo računala, aktivna i pasivna oprema uglavnom pokriva prva 3 sloja OSI referentnog modela. Pasivna oprema pripada prvom (fizičkom sloju), dok aktivna pokriva 2. (switch – data link sloj) i 3. sloj (router- mrežni sloj). Da bi ostvarili komunikaciju moramo zadovoljiti tražene standarde kroz svih 7. slojeva. Pri tome vodimo računa o tehničkim i funkcionalnim zahtjevima te komunikacije, te kompatibilnosti tehnologija koje ćemo u njoj koristiti.

Npr., ukoliko želimo omogućiti veće brzine prometa, veću pouzdanost i pokrivanje veće udaljenosti koristit ćemo optički kabel, taj kabel zahtijeva određene konektore za spajanje na aktivnu opremu (ovisno o vrsti porta), uređaj biramo prema funkciju koja nam je potrebna (switching, routing), broju priključaka i količini prometa, itd... Prema tome, aktivnu i pasivnu opremu biramo prema raznovrsnim zahtjevima komunikacije koju želimo ostvariti.

#### Računalne mreže - Mrežne topologije

Mrežna topologija definira više različitih kategorija po kojima možemo utvrditi sastavne dijelove i način rada računalne mreže. Na osnovu tih kategorija možemo npr., razložiti mreže na manje sastavne dijelove i napraviti raspored (tlocrt) tih elemenata. Isto tako možemo opisati način pristupa tih manjih dijelova cijeloj mreži. Najčešća podjela mrežne topologije se odnosi na fizičku topologiju i logičku topologiju.

Mrežna topologija opisuje raspored i veze između pojedinih čvorova (računala, mrežnih uređaja,...), te putanju podataka unutar neke mreže. Fizička mrežna topologija prikazuje tlocrt fizičkog rasporeda čvorova u mreži i njihove povezanosti.

Imamo više različitih fizičkih topologija:

Point-to-point mrežna topologija se sastoji od dva čvora i veze (linka) između njih. Ti čvorovi međusobno neposredno komuniciraju.

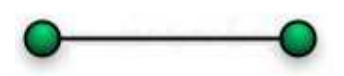

Veza između čvorova može biti stalna (permanent) ili dinamička (circuit switched, packet switched). Circuit switched je veza kod koje se uspostavlja komunikacijski kanal prije nego što može krenuti razmjena podataka (telefonski poziv). Packet switched je veza kod koje se dijelovi podataka pakirani u pakete usmjeravaju preko dijeljenih veza između dva čvora koji komuniciraju. Za povezivanje se može koristiti bilo koji od medija.

Bus mrežna topologija se sastoji od centralnog vodiča na koji su spojeni čvorovi koji komuniciraju. Taj vodič ima dva kraja koji moraju biti pravilno terminirani da bi se onemogućila refleksija ili odbijanje signala i time smanjile smetnje na mediju.

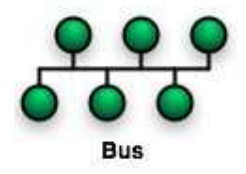

Svi podaci u razmjeni se šalju preko tog centralnog vodiča i taj promet "čuju " svi ostali čvorovi na tom mrežnom segmentu. Prekid u busu dovodi do prestanka u komunikaciji između svih čvorova. Kao medij se koristi koaksijalni kabel.

Star mrežna topologija se stastoji od središnjeg čvora (koncentratora) na kojega su kablovima direktno spojeni ostali čvorovi na mreži. Ulogu koncentratora obično imaju hub (rijetko) ili switch (češće).

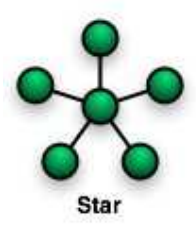

Čvorovi međusobno komuniciraju šaljući podatke kroz switch. Ako je koncentrator hub, istovremeno mogu komunicirati samo dva čvora. Ako je koncentrator switch, istovremeno mogu komunicirati više parova čvorova. Ako centralni čvor prestane raditi, cijela mreža ne radi. Prekid rada bilo kojeg drugog čvora na mreži, osim centralnog, ne utječe na komunikaciju ostalih čvorova u tom mrežnom segmentu. Ova topologija, sa svojim podvrstama, je najčešći oblik povezivanja unutar lokalnih mreža (LAN). Kao medij za povezivanje se koriste različiti tipovi UTP kabela.

Fizička ring topologija se sastoji od čvorova koji su povezani samo sa dva susjedna čvora, a prvi i posljednji su međusobno povezani tvoreći fizički krug.

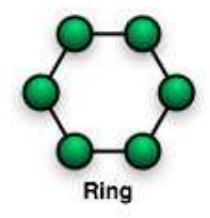

Podaci putuju u krug od jednog do drugog čvora i obično u samo jednom pravcu. Postoji i dvostruka ring topologija (dual-ring) sa po dvije veze između svaka dva čvora. Obično se koristi samo jedan prsten, dok drugi služi kao backup u slučaju kvara na prvom. Kao medij se koriste različiti oblici bakrenih i optičkih vodiča.

Tree topologija se sastoji od centralnog (root) čvora koji je najviši u hijerarhijskom rasporedu čvorova i na njega spojenih čvorova koji se nalaze na sloju niže od njega. Čvorovi nižeg sloja opet mogu imati na sebe spojene čvorove još nižeg sloja, itd...

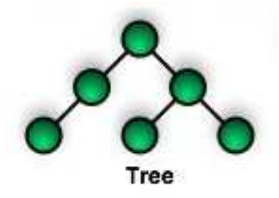

Da bi neka mreža imala odlike tree topologije potrebno je da ima najmanje tri sloja. Ukupan broj point-to-point veza između čvorova će biti za jedan manji od broja čvorova. Kao medij se koriste različiti oblici bakrenih i optičkih vodiča.

Mesh topologija se sastoji od čvorova koji mogu imati direktne veze sa više (partial) ili sa svim čvorovima u mreži (full mesh).

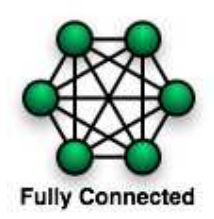

Potpuna mesh topologija je preskupa i presložena za primjenu tako da se koristi samo na mjestima gdje je to krajnje nužno (obično nuklearne centrale) i gdje nema veliki broj čvorova koje je potrebno povezati.

Logička mrežna topologija prikazuje tlocrt putanje podataka koji putuju između čvorova na mreži. Logičke topologije su najčešće povezane sa načinom na koji se pristupa mediju za slanje podataka (MAC – Media Access Control). One se oslanjaju na primjenu unutar komunikacijskih protokola, a ne na sami fizički tlocrt mreže.

Npr., nije nužno da logička ring topologija bude istovremeno i fizička ring topologija. Kod IBM Token Ring (802.5) topologije, mreža ima izgled prstena na drugom sloju (Data Link sloju) dok je na prvom sloju (fizičkom) oblika zvijezde (star topology). Token služi kao znak za dozvolu predaje podataka na mrežu i šalje se kružno od čvora do čvora, ali nije isključivo vezan za fizičku ring topolologiju. Može se primjenjivati i na drugima. Logičke topologije je moguće dimanički konfigurirati pomoću routera i switcheva.

#### Računalne mreže - Adresiranje

Da bismo mogli razlikovati računala na mreži potreban nam je sustav koji će ih imenovati na način da svako od računala ima neku jedinstvenu oznaku. U lokalnim mrežama, taj cilj postižemo koristeći mrežno adresiranje. Kod etherneta, adresiranje je sastavljeno od fizičkog i logičkog adresiranja.

Fizičko adresiranje se odvija na drugom sloju OSI referentnog modela. Za njega je zadužen podsloj Data Link sloja koji se naziva Media Acess Control (MAC). MAC podsloj je orjentiran prema fizičkom sloju i ima zadaću upravljati pristupom mediju. Svaka mrežna kartica u sebi sadrži jedinstveni identifikator – MAC adresu (hardwareska adresa, ethernet adresa). Ona je sadržana u svim mrežnim karticama i svim ugrađenim mrežnim adapterima u mrežnim uređajima (router, switch). Zapisana je unutar hardwarea mrežnih kartica (unutar ROM -a na kartici; Read Only Memory - oblik memorije dostupan samo za čitanje, obično čip na kartici).

MAC adresa je broj koji označava neku mrežnu karticu. Sastoji se od 48 bitova (6 okteta) koji se zapisuje u obliku 12 hexadecimalnih znamenki na više različitih načina grupiranja i odvajanja znamenki:

- 6 parova znamenki odvojenih crticom (01-23-45-67-89-ab)
- 6 parova znamenki odvojenih dvotočkom (01:23:45:67:89:ab)
- 3 skupine po 4 znamenke odvojene sa točkom (0123.4567.89ab)

MAC adresa je logički podjeljena u dva dijela. Prva tri okteta (24 bita ili prvih 6 hexadecimalnih znamenki) predstavljaju oznaku proizvođača mrežnih kartica i za sve kartice tog proizvođača su isti. Druga tri okteta (drugih 6 hexadecimalnih znamenki) su jedinstveni za svaku karticu i dodjeljuje ih proizvođač.

Iako je zamišljeno da MAC adresa u potpunosti jedinstveno predstavlja neki mrežni uređaj, to nije tako, jer na većini današnjih mrežnih kartica postoji mogućnost promjene MAC adrese. Taj postupak se naziva MAC spoofing.

Kod MAC adresiranja postoji nekoliko načina grupiranja adresa ili pozivanja rezerviranih MAC adresa. Najznačajnija je *broadcast* adresa koji služi da bi se neki okvir (okvir – oblik pakiranja podataka na drugom sloju) poslao na sve adrese u tom mrežnom segmentu (npr., unutar LAN-a). Broadcast MAC adresa se sastoji od svih jedinica na pozicijama bitova MAC adrese i u hexadecimalnom obliku se zapisuje kao ff-ff-ff-ff-ff-ff.

Da bi slali podatke u ethernetu, potrebno je da uređaj poznaje i hardwaresku i logičku (IP) adresu. Address Resolution Protocol (ARP) je protokol pomoću kojega pronalazimo MAC adresu računala kojemu šaljemo podatke ukoliko je poznata samo njegova IP adresa.

IP adresa (Internet Protocol) je adresa mrežnog sloja. Ona je logička adresa koja se dodjeljuje uređaju kojega želimo spojiti na mrežu. Adrese koje se usmjeravaju preko interneta trebaju biti jedinstvene. Pošto je IP adresa logička adresa koja se može mijenjati i često se dinamički dodjeljuje, ne može se reći da ona jedinstveno identificira određeni mrežni uređaj. Umjesto toga, ona samo omogućuje pronalaženje uređaja i usmjeravanje toka podataka do njega.

Trenutno su u upotrebi dvije verzije IP protokola: verzija 4 (IPv4) i verzija 6 (IPv6). IPv4 adresa se sastoji od 32 bita, a IPv6 adresa ima 128 bitova. IPv6 je razvijen zbog nedostatka adresa u IPv4 verziji.

Zbog lakšeg rada sa IPv4 adresama, one se bilježe brojevima decimalnog brojevnog sustava. 32 bita IPv4 adrese su podjeljena u 4 okteta. Svaki od okteta je odjeljen od slijedećeg sa točkom. Zatim je svaki od okteta iz binarnog brojevnog sustava prebačen u decimalni sustav. Na taj način smo dobili adresu sastavljenu od 4 decimalna broja odjeljena točkom i sa njom je lakše podešavati uređaje. Taj način označavanja se još naziva i dotted decimal. Primjer IP adrese je 192.168.1.2.

Decimalne vrijednosti svakog od okteta se mogu kretati od 0 do 255. Od 8 bitova koji se nalaze unutar okteta moguće je dobiti 256 različitih brojčanih vrijednosti (2ˆ8=256). Prva vrijednost je 0, a posljednja 255, sveukupno 256. Broj 2 se uzima kao baza kalkulacije jer jedan bit može imati 2 stanja: 0 ili 1.

IPv4 adresa je logički podjeljena u dva dijela: dio koji je namjenjen adresiranju mreže u kojoj se uređaj nalazi i dio koji koji označava sam uređaj. Maska podmreže (subnet mask) nam omogućuje razlučiti koji je koji dio IPv4 adrese.

Adrese su podjeljene po klasama. Najčešće se koriste A, B i C klase adresa. Klasi A IPv4 adresa pripadaju sve adrese kojima prvi oktet počinje sa brojem između 1 i 126 (npr., 15.8.3.240, 111.16.12.9, itd). Zadana (default) subnet maska definira prvi oktet kao mrežni dio adrese, a ostatak je host dio (255.0.0.0 ili /8). "/8" označava broj bitova sa vrijednosti 1 unutar subnet maske.

21

Adresa koja počinje sa 127 je rezervirana IPv4 adresa. 127.0.0.1 je loopback adresa i služi za provjeru da li je TCP/IP instaliran i funkcionalan na računalu. Nalazi se na svakom računalu sa intaliranim TCP/IP protokolom.

Klasi B IPv4 pripadaju sve adrese kojima prvi oktet počinje brojem između 128 i 191 (npr, 131.56.14.3, 176.192.128.4, itd). Zadana subnet maska definira prva dva okteta kao mrežni dio adrese, a ostatak je host dio (255.255.0.0 ili /16).

Klasi C IPv4 pripadaju sve adrese kojima prvi oktet počinje brojem između 192 i 223 (npr., 198.184.16.5, 218.115.68.90, itd). Zadana subnet maska definira prva tri okteta kao mrežni dio adrese, a ostatak je host dio (255.255.255.0 ili /24).

Zbog kroničnog nedostatka adresa za IPv4, adrese su podjeljene u javne i privatne. Javne su one adrese koje se mogu usmjeravati preko interneta. Privatne IPv4 adrese se ne mogu usmjeravati preko interneta, već se podešavaju u zatvorenim privatnim mrežama unutar tvrtki ili organizacija.

Da bi računalo sa privatnom adresom komuniciralo sa onima na internetu, koriste se tehnologije mrežnog prevođenja adresa (NAT – Network Address Translation). Router na kojemu je podešen NAT mjenja privatnu adresu sa svojom javnom koja se usmjerava internetom. Nakon dobivenog odgovora, od udaljenog računala, ponavlja postupak, ovaj put mjenjajući javnu adresu sa odgovarajućom privatnom adresom računala koje je uputilo zahtjev. Na taj način se štede IPv4 adrese jer se veliki broj privatnih adresa može mjenjati sa jednom ili manjim brojem javnih adresa.

Kao privatne adrese mogu se koristiti odgovarajuće rezervirane adrese. Svaka od klasa adresa ima rezervirane privatne adrese:

- za klasu A to su adrese od 10.0.0.0 do 10.255.255.255
- za klasu B to su adrese od 172.16.0.0 do 172.31.255.255
- za klasu C to su adrese od 192.168.0.0 do 192.168.255.255

Adrese se mogu podešavati ručno za svakog od klijenata ili oni mogu dinamički naučiti o svojim mrežnim postavkama. DHCP (Dynamic Host Configuration Protocol) je protokol koji se koristi da bi klijenti na mreži dobili različite parametre koji su im potrebni da bi mogli raditi u IP mreži. Neki od parametara dodjeljeni uz pomoć DHCP-a su IP adresa, subnet maska, zadani gateway (adresa uređaja koji komunicira sa drugim mrežama), adrese DNS servera (DNS - Domain Name System radi pretvaranje imena domene u IP adresu ), itd... Ovaj protokol značajno smanjuje vrijeme potrebno mrežnim administratorima za podešavanje mreže na klijentima.

#### Računalne mreže – određivanje podmreža (subnetiranje)

Podmreža ili subnet (eng. subnet = sub-network) predstavlja manju mrežu unutar neke veće mreže. Najmanja mreža, koje nema dodatnih podmreža, se naziva **broadcast domena**, što u osnovi predstavlja jednu lokalnu mrežu – LAN. Unutar broadcast domene mrežni uređaji (računala, komunikacijska oprema,...) međusobno komuniciraju direktno, koristeći fizičke (MAC- Media Access Control) adrese.

Početna i završna adresa unutar podmreže imaju posebna značenja i uglavnom se ne koriste kao adrese pojedinog mrežnog uređaja. Početna adresa je adresa podmreže (Network ID) koja identificira cijelu podmrežu. Kad želimo označiti cijelu podmrežu koristimo adresu podmreže. Završna ili *broadcast* adresa (*Broadcast ID*) je adresa na kojoj mrežni promet primaju sva računala unutar podmreže. Kad želimo poslati podatke svim uređajima u podmreži koristimo broadcast adresu.

Usmjerivači (routeri) se koriste za povezivanje podmreža. Njihova uloga je da promet primljen sa jedne mreže, a koji je namjenjen drugoj mreži, preusmjere na tu drugu mrežu. Broadcast promet je namjenjen svim računalima unutar samo jedne mreže. Routeri ne preusmjeravaju promet s neke mreže na tu istu mrežu i ne prenose broadcast promet sa jedne mreže na drugu. Za routere uglavnom vrijedi pravilo da izoliraju broadcast domene. U određenim slučajevima moguće je dopustiti routerima prijenos broadcast prometa (npr. za DHCP - Dynamic Host Configuration Protocol - automatsko dodjeljivanje mrežnih postavki mrežnim uređajima).

Subnet može:

- predstavljati fizički dio neke mreže
- može dijeliti mrežne adrese sa drugim dijelovima veće mreže
- može koristiti bitove iz host dijela IP adrese i rezervirati ih za definiranje adrese podmreže

23

Subnetiranje se koristi za bolju kontrolu mrežnog prometa, omogućuje razvrstavanje mrežnog prometa na osnovu postavki mreže, te povećava sigurnost mreže tako što objedinjuje računala (hostove) u logičke grupe.

IP (Internet Protocol) adresa, u verziji 4 IP protokola, je duga 32 bita. Dio bitova unutar IP adrese definira mrežu (network), a ostatak bitova definira dio adrese namjenjen označavanju mrežnih uređaja (hostova). Svaka IP adresa dolazi uz pripadajuću masku podmreže (subnet mask). Uz pomoć subnet maske možemo razlučiti koji dio adrese je network dio, a koji je host dio. Primjenjujući subnet masku dolazimo do adrese mreže i broadcast adrese.

IP adrese su podjeljene u nekoliko klasa. Najčešće se koriste klase A, B i C. Svaka od klasa ima zadanu (default) subnet masku.

- Klasa A ima 8 bitova rezerviranih za definiranje mrežnog dijela adrese. Zbog toga *default* subnet masku za klasu A označavamo kao ip\_adresa/8 (npr. 10.0.0.0/8). Ostala 24 bita su rezervirana za označavanje hostova.
- Klasa B ima 16 bitova za definiranje mrežnog dijela adrese. Možemo je pisati kao ip\_adresa/16 (npr. 172.16.0.0/16). Ostalih 16 bitova označava hostove.
- Klasa C ima 24 bita rezervirana za definiranje mrežnog dijela adrese. Možemo je pisati kao ip\_adresa/24 (npr. 192.168.1.0/24). Ostalih 8 bitova su rezervirana za označavanje hostova.

Subnet maska se bilježi i u *dotted decimal* notaciji. Dotted decimal bilježenje IP adrese je nastalo radi lakšeg rada i upravljanja sa IP adresama.

Kao i drugi podaci u računalu, IP adresa i subnet maska su binarnog oblika. Kod subnet maske, bitovi mreže su označeni brojem 1, a host bitovi su označeni nulom. Da bi ljudi lakše radili sa IP adresama i subnet maskama, njihova 32 bita su podjeljena u 4 grupe po 8 bitova koji su odvojene točkom. Svaka od tih grupa je iz binarnog prebačena u decimalni sustav.

Prema tome, zadana subnet maska za klasu A je iz oblika:

## 11111111000000000000000000000000

prešla u oblik

## 11111111.00000000.00000000.00000000

pa na kraju u oblik

## 255.0.0.0

Sukladno prethodnom, default subnet maska za klasu B je 255.255.0.0, a za klasu C je 255.255.255.0.

## Primjer , Određivanje mrežne adrese

Primjenom subnet maske na neku host adresu rezlučiti ćemo kojoj mreži taj host pripada, tj. koja je njegova mrežna adresa.

Zadana je IP adresa:

## 192.168.1.5

Ova adresa je privatna adresa klase C. Zadana (default) subnet maska za klasu C je /24. /24 znači da su 24 bita rezervirana za definiranje mrežnog dijela IP adrese. Ostalih 8 (od ukupno 32) je rezervirano za host dio adrese.

Network bitovi su predstavljeni sa 1, a host bitovi sa 0.

Ovo je binarni prikaz default subnet maske klase C:

#### 11111111111111111111111100000000

U dotted decimal zapisu je to:

#### 255.255.255.0

Da bismo doznali tražene informacije potrebno je zadanu adresu također pretvoriti u binarni oblik:

#### 192.168.1.5 = 11000000101010000000000100000101

Na dobivene binarne brojeve primjenjujemo logičku operaciju I (AND). Logička operacija I daje vrijednost 1 ako svi operandi imaju vrijednost 1 (npr., u operaciji 2+3=5; 2 i 3 su operandi).

Primjenjeno na naš primjer:

#### 11000000101010000000000100000101 (192.168.1.5)

## AND 111111111111111111111111100000000 (255.255.255.0)

#### 11000000101010000000000100000000 (192.168.1.0)

#### Tražena adresa mreže je 192.168.1.0

Unutar klasa IP adresa postoje određene adrese koje se ne usmjeravaju preko interneta. One su namjenjene samo za uporabu unutar izoliranih, privatnih mreža. Takve adrese se nazivaju privatne adrese. Ukoliko računalo sa privatnom adresom "želi" izaći na inteternet, njegova privatna adresa se zamjenjuje sa javnom adresom koju je moguće usmjeravati preko interneta. Taj postupak se naziva Network Address Translation (NAT).

Slijedeći blokovi adresa su rezervirani za privatnu uporabu:

- Klasa A: 10.0.0.0/8 (od 10.0.0.0 do 10.255.255.255)
- Klasa B: 172.16.0.0/12 (172.16.0.0 to 172.31.255.255)
- Klasa C: 192.168.0.0/16 (192.168.0.0 to 192.168.255.255)

Također, unutar svake podmreže postoje adrese koje se ne mogu dodjeliti hostovima. Ako neka mrežna adresa u svom host dijeli ima sve 0, onda ona predstavlja mrežnu adresu, a ako u svom host dijelu ima sve 1, onda je ona broadcast adresa.

Ova pojava dovodi do gubitka velikog broja adresa jer mrežne i broadcast adrese nisu upotrebljive za označavanje hostova. Noviji standardi rješavaju ovaj problem, ali se zbog starijih, neprilagođenih mrežnih uređaja još uvijek primjenjuje pravilo o nekorištenju mrežnih i broadcast adresa za označavanje hostova.

Gubitak IP adresa je postao veliki problem jer se javio nedostatak javnih IP adresa potrebnih za adresiranje uređaja na internetu.

Classfull adresiranje koristi default subnet masku za neku adresu. Nedostatak mu je što se, bez obzira na stvarne potrebe, troši prevelik broj IP adresa. Ako se ukine sustav razvrstavanja adresa po klasama, moguće je uštediti te adrese.

Classless Interdomain Routing (CIDR) je uveden kao mehanizam koji poboljšava iskoristivost adresnog prostora i skalabilnost usmjeravanja prometa preko interneta. Kod CIDR-a je napravljen odmak od tradicionalne podjele mreža na klase, te su mreže predstavljene IP adresom i brojem bitova u subnet maski (npr. 192.168.1.0/24).

## Virtualne Mašine

Virtalna mašina, kako je originalno definirana od strane Popek-a i Goldberg-a je učinkovit, izoliran duplikat realne mašine. Danas postoje virtualne mašine koje nemaju nikakav doticaj s realnim

hardwer-om.

Virtualne mašine djelimo na dvije grupe, zavisno o stupnju integracije sa realnom mašinom.

- Sistemska virtualna mašina je kompletna sistemska platforma i dopušta izvršenje cijelovitog operativnoga sistema.
- Proceduralna virtualna mašina je mašina koja je dizajnirana za izvođenje jednoga programa, tj. procesa.

Softwer koji se izvršava unutar virtualne mašine ograničen je resursima te iste mašine.

## Sistemske virtualne mašine

Sistemske virtualne mašine omogućuju djeljenje realnih hardverskih resursa među različitim virtualnim mašinama, svaka opslužuje različiti operativni sustav. Na istome stroju u isto vrijeme možemo pomoću sistemskih virtualnih mašina izvoditi Unix i Windows okruženja, koja su čak i u različitim mrežama. Softwer koji pruža virtualizaciju se zove virtual machine monitor ili hypervisor.

Hypervisor može raditi u nativnom modu, gdje direktno pristupa hardware-u ili kao gost na operativnom sustavu.

## Glavne prednosti sistemskih virtualnih mašina:

- Višestruka OS okruženja se mogu izvoditi istovremeno na istome pc-u, u strogoj izolaciji jedno od drugoga.
- Virtualna mašina može pružiti drugi set ISA instrukcija(Instruction set architecture)
- Održavanje, HA ( High Availability) okruženje

## Glavni nedostatci:

- Virtualna mašina manje je učinkovita od realne mašine u pristupu hardware-u i korištenju resursa
- Želja za pokretanjem više operativnih sustava na istome hardware-u je originalna motivacija za razvoj virtualnih mašina, zato jer je dopuštala djeljenje procesorskog vremena između više os-ova..

## Procesne virtalne mašine

Procesna virtualan mašina ili znana kao aplikacijska virtalna mašina , izvodi se kao normalna aplikacija unutar operativnoga sustava i podržava jedan proces. Kreirana je kada je proces startan a uništena kada je proces izvršen. Njezin smisao je da se aplikacije jednako izvode na svim platformama, primjer je JAVA virtalna mašina.

# Korištenje zajedničke internetske veze i djeljenje datoteka

## **Opis**

 Koristiti ćemo Vmware workstation, koji je besplatni softwer i spada u sistemske virtualne mašine. Mreža nam se sastoji od dva računala i cilj nam je da omogućimo da glavno računalo komunicira s klijent računalom. Nadalje, Glavno računalo mora dopustiti pristup internetu klijentskom računalu te moraju moći razmjenjivati datoteke. Na oba računala je instaliran Win XP operativni sustav.

## Upute za upotrebu Vmware workstation software-a

 VMWare je najrasprostranjeniji virtualizacijski softwer, Vmware workstation je besplatna inačica.

Ovako izgleda sučelje:

## Kako koristiti zajedničko korištenje internetske veze

Da biste koristili Internet Connection Sharing radi zajedničkog korištenja internetske veze, glavno računalo mora imati jedan mrežni prilagodnik konfiguriran za povezivanje s internom mrežom te jedan mrežni prilagodnik ili modem konfiguriran za povezivanje s klijentskim računalom.

## Na glavnom računalu

Na glavnom računalu slijedite ove korake da biste zajednički koristili internetsku vezu:

- 1. Prijavite se na glavno računalo kao administrator ili kao vlasnik.
- 2. Kliknite Start, a zatim Control Panel (Upravljačka ploča).
- 3. Kliknite Network and Internet Connections (Mrežne i internetske veze).
- 4. Kliknite Network Connections (Mrežne veze).
- 5. Desnom tipkom miša kliknite vezu koju koristite da biste se povezali s Internetom. Ako se, na primjer, s Internetom povezujete putem modema, desnom tipkom miša u odjeljku Dial-up (Modemska veza) kliknite željenu vezu.
- 6. Kliknite Properties (Svojstva).
- 7. Kliknite karticu Advanced (Dodatno).
- 8. U odjeljku Internet Connection Sharing (Zajedničko korištenje internetske veze) potvrdite okvir Allow other network users to connect through this computer's Internet connection (Ostalim korisnicima mreže dopusti povezivanje putem internetske veze na ovom računalu).
- 9. Ako zajednički koristite modemsku internetsku vezu, potvrdite okvir Establish a dial-up connection whenever a computer on my network attempts to access the Internet (Uspostavi modemsku vezu kad god računalo pokuša pristupiti Internetu) ako želite računalu dopustiti automatsko povezivanje s Internetom.
- 10. Kliknite OK (U redu). Primit ćete sljedeću poruku:

When Internet Connection Sharing is enabled, your LAN adapter will be set to use IP address 192.168.0.1. Your computer may lose connectivity with other computers on your network. If these other computers have static IP addresses, it is a good idea to set them to obtain their IP addresses automatically. Are you sure you want to enable Internet Connection Sharing? (Kada je značajka zajedničkog korištenja internetske veze omogućena, vaš će LAN prilagodnik biti postavljen da koristi IP adresu 192.168.0.1. Vaše bi računalo moglo izgubiti vezu s ostalim računalima u mreži. Ako ta ostala računala imaju statičke IP

adrese, preporučuje se da ih postavite tako da automatski pribavljaju IP adrese. Jeste li sigurni da želite omogućiti značajku zajedničkog korištenja internetske veze?)

11. Kliknite Yes (Da).

Veza s Internetom zajednički se koristi s ostalim računalima u lokalnoj mreži (LAN). Mrežni prilagodnik povezan s lokalnom mrežom konfiguriran je sa statičkom IP adresom 192.168.0.1 i maskom podmreže

255.255.255.0

## Na klijentskom računalu

Da biste se povezali s Internetom putem zajedničke veze, morate potvrditi konfiguraciju IP adrese LAN prilagodnika, a zatim konfigurirati klijentsko računalo. Da biste potvrdili konfiguraciju IP adrese LAN prilagodnika, slijedite ove korake:

- 1. Prijavite se na klijentsko računalo kao administrator ili kao vlasnik.
- 2. Kliknite Start, a zatim Control Panel (Upravljačka ploča).
- 3. Kliknite Network and Internet Connections (Mrežne i internetske veze).
- 4. Kliknite Network Connections (Mrežne veze).
- 5. Desnom tipkom miša kliknite Local Area Connection (Lokalna veza), a zatim Properties (Svojstva).
- 6. Na popisu This connection uses the following items (Ova veza koristi sljedeće stavke) kliknite karticu General (Općenito), zatim Internet Protocol (TCP/IP) (Internetski protokol (TCP/IP)) te Properties (Svojstva).
- 7. U dijaloškom okviru Internet Protocol (TCP/IP) Properties (Svojstva internetskog protokola (TCP/IP)) unesite sljedeće postavke
- 8. IP adresa 192.168.0.2
- 9. Maska podmreže 255.255.255.0
- 10. Zadani pristupnik 192.168.0.1
- 11. U dijaloškom okviru Local Area Connection Properties (Svojstva lokalne veze) kliknite OK (U redu).
- 12. Zatvorite upravljačku ploču.

Da biste konfigurirali klijentsko računalo za korištenje internetske veze, slijedite ove korake:

- 1. Kliknite Start, a zatim Control Panel (Upravljačka ploča).
- 2. Kliknite Network and Internet Connections (Mrežne i internetske veze).
- 3. Kliknite Internet Options (Internet opcije).
- 4. U dijaloškom okviru Internet Properties (Internetska svojstva) kliknite karticu Connections (Veze).
- 5. Kliknite 6. Setup (Postavljanje).

Pokrenut će se New Connection Wizard (čarobnjak za novo povezivanje).

- 6. Na stranici Welcome to the New Connection Wizard (Dobro došli u čarobnjak za novo povezivanje) kliknite Next (Dalje).
- 7. Kliknite Connect to the Internet (Poveži se s Internetom), a zatim Next (Dalje).
- 8. Kliknite Set up my connection manually (Ručnim uređivanjem veze), a zatim Next (Dalje).
- 9. Kliknite Connect using a broadband connection that is always on (Povezivanje korištenjem širokopojasne veze koja je uvijek aktivna), a zatim Next (Dalje).
- 10. Na stranici Completing the New Connection Wizard (Dovršavanje čarobnjaka za novo povezivanje) kliknite Next (Dalje).
- 11. Zatvorite upravljačku ploču.

Kada pokrenete Microsoft Internet Explorer, klijentsko će računalo pokušati povezati se s Internetom putem zajedničke internetske veze na glavnom računalu.

#### Otklanjanje poteškoća

Kada na glavnom računalu uključite značajku zajedničkog korištenja internetske veze, LAN prilagodnik glavnog računala automatski dobiva IP adresu 192.168.0.1. Stoga je moguća pojava jedne od sljedećih situacija:

- Sukob IP adresa Svako računalo u lokalnoj mreži mora imati jedinstvenu IP adresu. Ako više računala ima jednaku IP adresu, pojavit će se sukob IP adresa, a jedan od mrežnih prilagodnika isključit će se do razrješenja sukoba. Da biste razriješili sukob, konfigurirajte klijentsko računalo da automatski pribavlja IP adresu ili mu dodijelite jedinstvenu IP adresu.
- Prekid mrežne veze Ako je mreža konfigurirana rasponom IP adrese drugačijim od onog koji koristi značajka zajedničkog korištenja internetske veze, veza s glavnim računalom će se prekinuti. Da biste razriješili sukob, konfigurirajte klijentska računala da automatski pribavljaju IP adrese ili svakom klijentskom računalu dodijelite jedinstvenu IP adresu u rasponu od 192.168.0.2 do 192.168.0.254.

## Dijeljenje datoteka

U sustavu Windows XP možete zajednički koristiti datoteke i dokumente s drugim korisnicima na računalu i s drugim korisnicima na mreži. Postoji korisničko sučelje (UI) pod nazivom Simple File Sharing (Jednostavno zajedničko korištenje datoteka) te nova značajka Shared Documents (Zajednički dokumenti).

Na računalu s instaliranim sustavom Windows XP lokalni i udaljeni korisnici mogu zajednički koristiti datoteke. Lokalni korisnici na računalo se prijavljuju izravno putem svojih računa ili putem računa Guest (Gost). Udaljeni se korisnici putem mreže povezuju s računalom i pristupaju zajedničkim datotekama na na na na na na na na njemu. Najemu na na njemu. Na njemu na njemu.

Korisničkom sučelju za jednostavno zajedničko korištenje datoteka pristupa se kroz prikaz svojstva mape. Kroz korisničko sučelje za jednostavno zajedničko korištenje datoteka možete na razini mape konfigurirati dozvole zajedničkog resursa i NTFS datotečnog sustava. Te dozvole primjenjuju se na mapu, na sve datoteke u toj mapi, na podmape i na sve datoteke u podmapama. Datoteke i mape koje se stvaraju u mapama ili kopiraju u njih nasljeđuju dozvole koje su definirane za njihovu nadređenu mapu. U članku se opisuje kako konfigurirati pristup datotekama ovisno o razinama dozvola. Neke informacije koje ovaj članak sadrži o tim razinama dozvola nisu dokumentirane u datotekama operacijskog sustava niti u datotekama pomoći.

Pomoću zajedničkog korištenja datoteka u sustavu Windows XP možete konfigurirati pet razina dozvola. Možete konfigurirati Razine 1, 2, 4 i 5 putem korisničkog sučelja za jednostavno zajedničko korištenje datoteka. Da biste to učinili, desnom tipkom miša kliknite mapu, a zatim kliknite Sharing and Security (Zajedničko korištenje i sigurnost) da biste otvorili korisničko sučelje za zajedničko korištenje datoteka. Da biste konfigurirali Razinu 3, kopirajte datoteku ili mapu u mapu "Shared Documents" (Zajednički dokumenti) koja se nalazi unutar mape "My Computer" (Moje računalo). Ta konfiguracija se ne mijenja kada uključite ili isključite jednostavno zajedničko korištenje datoteka. Razina 1 je najprivatnija i najsigurnija postavka, a Razina 5 je najjavnija i najpromjenjivija (nesigurna) postavka.

#### Uključivanje i isključivanje jednostavnog zajedničkog korištenja datoteka

Jednostavno zajedničko korištenje datoteka uvijek je uključeno na računalima s operacijskim sustavom Windows XP. Po zadanome, korisničko sučelje za jednostavno zajedničko korištenje datoteka uključeno je na računalima s instaliranim sustavom Windows XP Professional koja su povezana u radnu grupu. Računala s instaliranim sustavom Windows XP Professional koja su

povezana u domenu koriste samo klasično zajedničko korištenje datoteka i sigurnosno sučelje. Kada koristite korisničko sučelje za jednostavno zajedničko korištenje datoteka (koje je smješteno unutar svojstava mape), konfiguriraju se dozvole zajedničkog resursa i datoteke.

Ako isključite jednostavno zajedničko korištenje datoteka, imate više kontrole nad dozvolama za pojedinačne korisnike. No morate imati napredno poznavanje sustava NTFS i dozvola za zajedničko korištenje da biste svoje mape i datoteke učinili sigurnijima. Ako isključite jednostavno zajedničko korištenje datoteka, ne isključuje se značajka Zajednički dokumenti.

Da biste uključili ili isključili jednostavno zajedničko korištenje datoteka u sustavu Windows XP Professional, slijedite sljedeće korake:

- 1. Dvokliknite ikonu My Computer (Moje računalo) na radnoj površini.
- 2. Na izborniku Tools (Alati) kliknite Folder Options (Mogućnosti mapa).
- 3. Kliknite karticu View (Pogled), a zatim odaberite potvrdni okvir Use Simple File Sharing (Recommended) (Koristi jednostavno zajedničko korištenje datoteka (preporučeno)). (Izbrišite taj potvrdni okvir da biste isključili značajku.)

## Upravljanje razinama pristupa zajedničkim resursima i datotekama

Možete koristiti jednostavno zajedničko korištenje datoteka da biste konfigurirali pet razina pristupa zajedničkim resursima i datotekama:

- Razina 1: My Documents (Moji dokumenti (privatno))
- Razina 2: My Documents (Moji dokumenti (zadano))
- Razina 3: Datoteke u zajedničkim dokumentima koji su dostupni lokalnim korisnicima
- Razina 4: Zajedničke datoteke na mreži (svi ih mogu čitati)
- Razina 5: Zajedničke datoteke na mreži (svi ih mogu čitati i svi mogu pisati u njima)

## Napomene

- Datoteke koje se pohranjuju u mapi "My Documents" (Moji dokumenti) po zadanim su postavkama na Razini 2.
- Na razinama 1,2 i 3 mape su dostupne samo korisniku koji je prijavljen lokalno. Među korisnike koji se prijavljuju lokalno ubrajaju se i korisnici koji se prijavljuju na računalo sa sustavom Windows XP Professional putem sesije udaljene radne površine (RDP).
- Na razinama 4 i 5 mape su dostupne korisnicima koji se prijavljuju lokalno i udaljenim korisnicima putem mreže.

Dozvole su opisane u sljedećoj tablici:

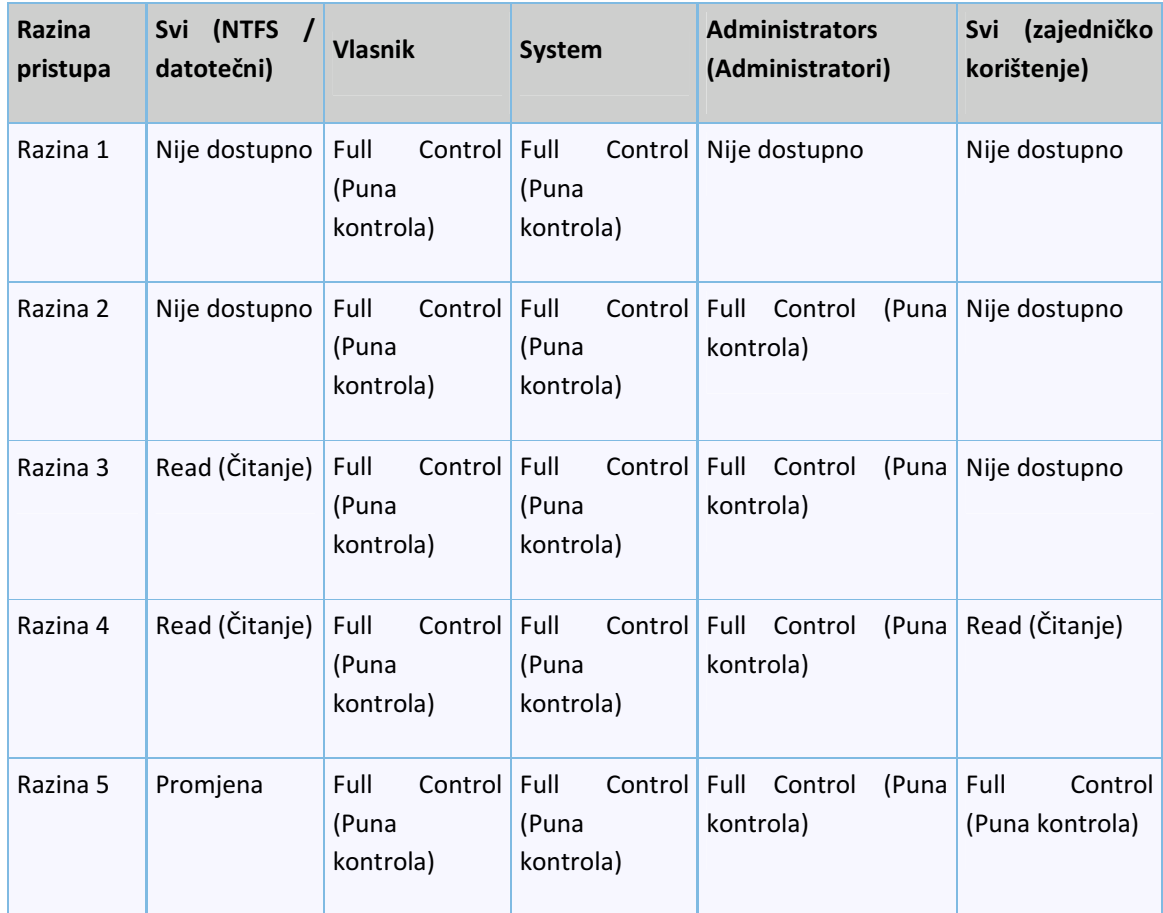

## Razina 1: My Documents (Moji dokumenti (privatno))

Vlasnik datoteke ili mape ima dozvole čitanja i pisanja u datoteci ili mapi. Nitko drugi ne može čitati mapu ili datoteke u njoj, odnosno pisati u njima. Sve podmape koje se nalaze unutar mape koja je označena kao privatna ostaju privatne sve dok ne promijenite dozvole nadređene mape.

Lokalne dozvole sustava NTFS:

- Vlasnik: Full Control (Puna kontrola)
- Sustav: Full Control (Puna kontrola)

Dozvole zajedničkog mrežnog resursa:

• Nije dijeljeno

## Razina 2 (zadano): My Documents (Moji dokumenti (zadano))

Vlasnik datoteke ili mape i lokalni administratori računala imaju dozvole čitanja i pisanja u datoteci ili mapi. Nitko drugi ne može čitati mapu ili datoteke u njoj, odnosno pisati u njima. To je zadana postavka za sve mape i datoteke u mapi My Documents (Moji dokumenti) svakog korisnika.

Da biste konfigurirali mapu i sve datoteke u njoj na Razinu 2, slijedite ove korake:

- 1. Desnom tipkom miša kliknite mapu, a zatim kliknite Sharing and Security (Zajedničko korištenje i sigurnost).
- 2. Provjerite jeste li poništili potvrdne okvire Make this Folder Private (Učini ovu mapu privatnom) i Share this folder on the network (Zajednički koristi ovu mapu na mreži), a zatim kliknite OK.

Lokalne dozvole sustava NTFS:

- Vlasnik: Full Control (Puna kontrola)
- Administrators (Administratori): Full Control (Puna kontrola)
- Sustav: Full Control (Puna kontrola)

Dozvole zajedničkog mrežnog resursa:

• Nije dijeljeno

## Razina 3: Datoteke u zajedničkim dokumentima koje su dostupne lokalnim korisnicima

Datoteke koje zajednički koriste korisnici koji se lokalno prijavljuju na računalo. Lokalni administratori računala mogu čitati, pisati i brisati datoteke u mapi Shared Documents (Zajednički dokumenti). Korisnici s ograničenjem mogu samo čitati datoteke u mapi Shared Documents (Zajednički dokumenti). U sustavu Windows XP Professional napredni korisnici mogu čitati, pisati ili brisati bilo koje datoteke u mapi Shared Documents (Zajednički dokumenti). Grupa Power Users (Napredni korisnici) dostupna je samo u sustavu Windows XP Professional . Udaljeni korisnici ne mogu pristupati mapama ili datotekama na Razini 3. Da biste udaljenim korisnicima dopustili pristup datotekama, morate ih postaviti za zajedničko korištenje putem mreže (Razina 4 ili 5).

Da biste konfigurirali datoteku ili mapu i sve datoteke koje ona sadrži na Razinu 3, pokrenite

Microsoft Windows Explorer, potom kopirajte ili premjestite datoteku ili mapu u podmapu Shared Documents (Zajednički dokumenti) mape My Computer (Moje računalo).

Lokalne dozvole sustava NTFS:

- Vlasnik: Full Control (Puna kontrola)
- Administrators (Administratori): Full Control (Puna kontrola)
- Power Users (Napredni korisnici): Promjena
- Restricted Users (Korisnici s ograničenjem): Read (Čitanje)
- Sustav: Full Control (Puna kontrola)

Dozvole zajedničkog mrežnog resursa:

• Nije dijeljeno

## Razina 4: Zajednički korišteno na mreži (samo čitanje)

Datoteke se zajednički koriste tako da ih mogu čitati svi na mreži. Svi lokalni korisnici, uključujući račun Guest (Gost), mogu čitati datoteke. Ali oni ne mogu mijenjati sadržaj. Svaki korisnik može čitati i mijenjati vaše datoteke.

Da biste konfigurirali mapu i sve datoteke u njoj na Razinu 4, slijedite ove korake:

- 1. Desnom tipkom miša kliknite mapu, a zatim kliknite Sharing and Security (Zajedničko korištenje i sigurnost).
- 2. Kliknite da biste potvrdili okvir Share this folder on the network (Zajednički koristi ovu mapu na mreži)
- 3. Kliknite da biste izbrisali potvrdni okvir Allow network users to change my files (Dopusti mrežnim korisnicima da mijenjaju moje datoteke), a zatim kliknite OK.

Lokalne dozvole sustava NTFS:

- Vlasnik: Full Control (Puna kontrola)
- Administrators (Administratori): Full Control (Puna kontrola)
- Sustav: Full Control (Puna kontrola)
- Everyone (Svi): Read (Čitanje)

Dozvole zajedničkog mrežnog resursa:

• Everyone (Svi): Read (Čitanje)

## Razina 5: Zajednički korišteno na mreži (čitanje i pisanje)

Ova razina je najdostupnija i najmanje sigurna razina pristupa. Bilo koji korisnik (lokalni ili udaljeni) može čitati, pisati, mijenjati ili brisati datoteku u mapi koja se zajednički koristi s ovom razinom pristupa. Preporučujemo da se ova razina koristi samo za zatvorene mreže u kojima je konfiguriran vatrozid. Svi lokalni korisnici, uključujući račun Guest (Gost), mogu i čitati i mijenjati datoteke.

Da biste konfigurirali mapu i sve datoteke u njoj na Razinu 5, slijedite ove korake:

- 1. Desnom tipkom miša kliknite mapu, a zatim kliknite Sharing and Security (Zajedničko korištenje i sigurnost)
- 2. Kliknite da biste potvrdili okvir Share this folder on the network (Zajednički koristi ovu mapu na mreži), a zatim kliknite OK.

Lokalne dozvole sustava NTFS:

- Vlasnik: Full Control (Puna kontrola)
- Administrators (Administratori): Full Control (Puna kontrola)
- Sustav: Full Control (Puna kontrola)
- Everyone (Svi): Promjena

Dozvole zajedničkog mrežnog resursa:

• Everyone (Svi): Full Control (Puna kontrola)

Napomena Sve dozvole sustava NTFS koje se odnose na postavku Everyone (Svi) uključuju i račun Guest (Gost).

Sve razine međusobno se isključuju. Privatne mape (Razina 1) ne mogu se zajednički koristiti, osim ako više nisu privatne. Zajedničke mape (Razina 4 i 5) ne mogu postati privatne sve dok se ne isključi zajedničko korištenje.

Ako stvorite mapu u mapi Shared Documents (Zajednički dokumenti) (Razina 3) i označite je za zajedničko korištenje na mreži, a potom mrežnim korisnicima dozvolite da mijenjaju vaše datoteke (Razina 5), dozvole Razine 5 vrijede za mapu, sve datoteke unutar te mape i sve podmape. Sve druge datoteke i mape unutar mape Shared Documents (Zajednički dokumenti) ostaju konfigurirane na Razini 3.

## Djeljenje datoteka iz mape c:\Djeljenje

 Na računalu Glavno postoji mapa Djeljenje. Potrebno je napraviti da se dokument premjesti me.txt premjesti u mapu C:\Prihvat na Klijentskom računalu. Da bismo to omogućili potrebno je omogućiti djeljenje mape Djeljenje na Glavnome računalu. Da bismo to omogućili potrebno je pristupiti Glavnome i klijentskome računalu te napraviti sljedeće:

## Glavno:

- 1. Dvokliknite ikonu My Computer (Moje računalo) na radnoj površini.
- 2. Dvokliknite na disk C:
- 3. Potom desni klik mapu Djeljenje te izaberite postavke
- 4. Zatim kliknite Sharing and Security (Zajedničko korištenje i sigurnost)
- 5. Kliknite da biste potvrdili okvir Share this folder on the network (Zajednički koristi ovu mapu na mreži), a zatim kliknite OK.

## Klijentsko:

- 1. Izaberite Start, potom Run
- 2. U dijalogu upišite *\\glavno*, to će nam omogućiti da vidimo sve djeljenje mape na računalu Glavno
- 3. Dvokliknite na mapu Djeljenje
- 4. Desni klik na dokument premjesti\_me.txt i izaberite kopiraj
- 5. Dvokliknite ikonu My Computer (Moje računalo) na radnoj površini.
- 6. Dvokliknite na disk C:
- 7. Dvokliknite na mapu Prihvat
- 8. Desni klik i ljepljenje

Ako želimo da korisnik računala Glavno vidi mapu Prihvat, moramo ponoviti postupak koji smo imali s mapom djeljenje.Nakon ovih procedura, oba računala su spojena na Internet, te mogu razmjenjivati datoteke.

# Prednosti Virtualnih Mašina

Bez obzira na složenost informacijskog sustava, virtualizacija donosi cijeli niz prednosti. Vjerojatno najočigledniju prednost donosi postupak konsolidacije sustava te kontrolirani rast broja poslužitelja u informacijskom sustavu.

Konsolidacijom sustava postižu se značajne financijske prednosti u životu sustava.

Naime, porazna je činjenica kako današnji X86 sustavi u najvećem broju slučajeva imaju realni postotak iskorištenosti dostupnih resursa (prije svih, procesora, radne memorije i sustava pohrane podataka) na razini od 10-15%. Ova brojka dovoljno govori za sebe. Druga je činjenica kako uobičajena koncepcija serverskih sustava koristi prokušanu formulu - jedan server = jedna aplikacija. U praksi to znači: koliko različitih aplikacija tvrtka koristi najmanje toliki broj servera posjeduje.

Konsolidacijom servera postiže se značajan pomak upravo u ovom segmentu sustava. Kvalitetna konsolidacija donosi povećanje iskorištenosti raspoloživih resursa od 50-85%. Prenešeno u stvarne sustave, virtualizacija realno smanjuje broj potrebnih servera u sustavu za minimalno 3 do 5 puta.

A da se mogu postići i značajno veće uštede u serverskim resursima dokazuju brojni primjeri velikih tvrtki s razinom integracije od 1:15 do čak 1:25 fizičkih u odnosu na virtualne servere, tj. radne stanice!

Dakle, očigledan je značajno smanjeni trošak kupovine same serverske/klijentske infrastrukture. Tome pridodajmo još neke manje uočljive prednosti koje virtualizirani sustav donosi:

- Smanjena potrošnja električne energije,
- Manji broj servera smanjuje potrebe za električnom energijom,
- Klimatizacijski uređaji koji rade smanjenim kapacitetom jer je manji broj servera kao generatora topline,
- Prateća periferija (monitori i slično), UPS uređaji,
- Smanjena složenost i veličina mrežne infrastrukture zbog smanjenog broja potrebnih mrežnih priključaka putem kojih serveri ostvaruju vezu s ostatkom sustava,
- Smanjeni troškovi održavanja hardvera zbog manjeg broja kritičnih komponenti podložnih kvarovima (diskovi, jedinice napajanje, itd),
- Smanjeni troškovi administracije sustava zbog manjeg broja sistem administratora, ili obrnuto - povećanje produktivnosti sistem administratora koji u produkcijskim okolinama pokrivaju do 5 puta više aktivnih virtualnih servera u odnosu na fizičke.

Virtualizacijom sustava postiže se sloboda u izboru hardverske osnove sustava.

Kako su virtualni strojevi u svojoj arhitekturi potpuno neovisni o hardveru na kojem žive, te na njih nema utjecaja promjena ključnih hardverskih komponenti fizičkog stroja, korisniku se otvara mogućnost optimalnijeg iskorištavanja raspoloživog hardvera. U praksi, to znači da eventualno otkazivanje fizičkog servera koji pogoni virtualne strojeve znači da se isti ti virtualni strojevi jednostavno prenose na drugi fizički stroj i na njemu nastavljaju neometano raditi.

Naprednim mehanizmima visoke dostupnosti virtualizacija donosi veliki iskorak u stabilnosti informacijskog sustava.

Uobičajena rješenja visoke dostupnosti danas se temelje na kompleksnim i skupim tehnologijama serverskih grozdova (clustera). Napredne virtualizacijske tehnologije u potpunosti zaobilaze takav pristup te u svojem radu sposobne su ostvariti jednaku razinu dostupnosti korištenjem "običnog" hardvera i operacijskih sustava, čime značajno smanjuju troškove kupovine, implementacije i održavanja sustava.

## Virtualizacija radnih stanica

Virtualizacijske tehnologije nisu usmjerene isključivo na serverski dio informatičke infrastrukture. Virtualizacija radnih stanica (PC-a) također je iznimno snažan element naprednih sustava, te donosi jednake tehnološke i financijske prednosti kao i ona serverska.

Primjerice, virtualizacijom office računala, umjesto upotrebe niza PC radnih stanica koje su realno iznimno snažne a pri tome vrlo slabo iskorištene, osiguravaju se slijedeće prednosti:

## Smanjeni troškovi kupovine i održavanja radnih stanica:

- čak i najjeftinija PC računala te popularna Network PC računala sjajna su osnova za pokretanje virtualnih radnih stanica.
- procesorski slaba PC računala, osim svoje cijene, troše i značajno manje količine električne energije u odnosu na jače predstavnike.
- umjesto održavanja operacijskih sustava i aplikacija na pojedinačnim radnim mjestima, virtualizacija donosi centralizirani smještaj i održavanje.

## Smanjeni troškovi održavanja infrastrukture:

- uvođenje novih radnih mjesta u sustav svodi se na aktivaciju novih virtualnih stanica temeljem gotovih predložaka, i traje djelić vremena u odnosu na instalaciju i konfiguriranje fizičkih strojeva.
- radna okolina korisnika dostupna je uvijek i s bilo kojeg fizičkog stroja, obzirom da je pohranjena i izvršava se uvijek na istom mjestu - unutar servera.
- Značajno bolja iskorištenost dostupnih serverskih resursa, baš kao i u slučaju virtualizacije samih servera.

# Zaključak:

Primijećeno je da učenici najlakše usvajaju znanja interaktivnom nastavom. Razvojem virtualnih mašina i jačanjem računalne snage prosječnoga računala u stanju smo organizirati virtualne laboratorije u kojime učenici mogu isprobati sva usvojena znanja i dodatno ih utvrditi.

Virtualne mašine postoje već dulje vrijeme ali se nažalost premalo upotrebljavaju. To je veoma nesretno jer virtualne mašine pružaju mnogo toga.

## Prednosti u nastavi:

- Lakše ocjenjivanje rada učenika, svaki učenik ima svoju mrežu i lako je složiti vježbe u kojima se lagano ocjenjuje rad učenika
- Priprema nastave je lakša jer se napravi jedan set virtualnih mašina i samo se kopira na ostala računala
- Svaki učenik je izoliran u svojem okruženju i nemora imati nikakva prava na klijentskom računalu
- Ako dođe do problema s virtualnim računalima samo se prekopiraju datoteke i u par minuta učenik može ponoviti vježbu
- Voditelj vježbe pomoću jednoga sučelja ima uvid u rad svih učenika odjedanput
- Prilikom zamjene hardware-a nema potrebe za ponovnom izradom mašina jer ne ovise o hardware-u
- Mnogo manja financijska ulaganja, bilo da idemo metodom da se sve virtualne mašine izvode na serveru i samo terminalom pristupa ili rješenje s lokalnim virtualizacijskim klijentom

Najvažnija prednost uvođenju virtualizacije u škole je upoznavanje učenika s samim konceptom, virtualizacije je budućnost i potrebno je učenike čim prije pripremiti za nju.

## Literatura:

- http://en.wikipedia.org/wiki/Memory\_virtualization
- http://en.wikipedia.org/wiki/Desktop\_virtualization
- http://en.wikipedia.org/wiki/Virtualization
- http://www.vmware.com/support/pubs/vi\_pubs.html
- VMware ESX Server in the Enterprise: Planning and Securing Virtualization Servers (Paperback), Edward L. Hatkley, Prentice Hall; 1 edition (January 8, 2008), ISBN-10: 0132302071, ISBN-13: 978-0132302074
- VMware Infrastructure 3: Advanced Technical Design Guide and Advanced Operations Guide (No. 3) (Paperback), The Brian Madden Company; Second edition edition (August 1, 2008), ISBN-10: 0971151083, ISBN-13: 978-0971151086